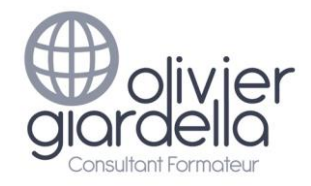

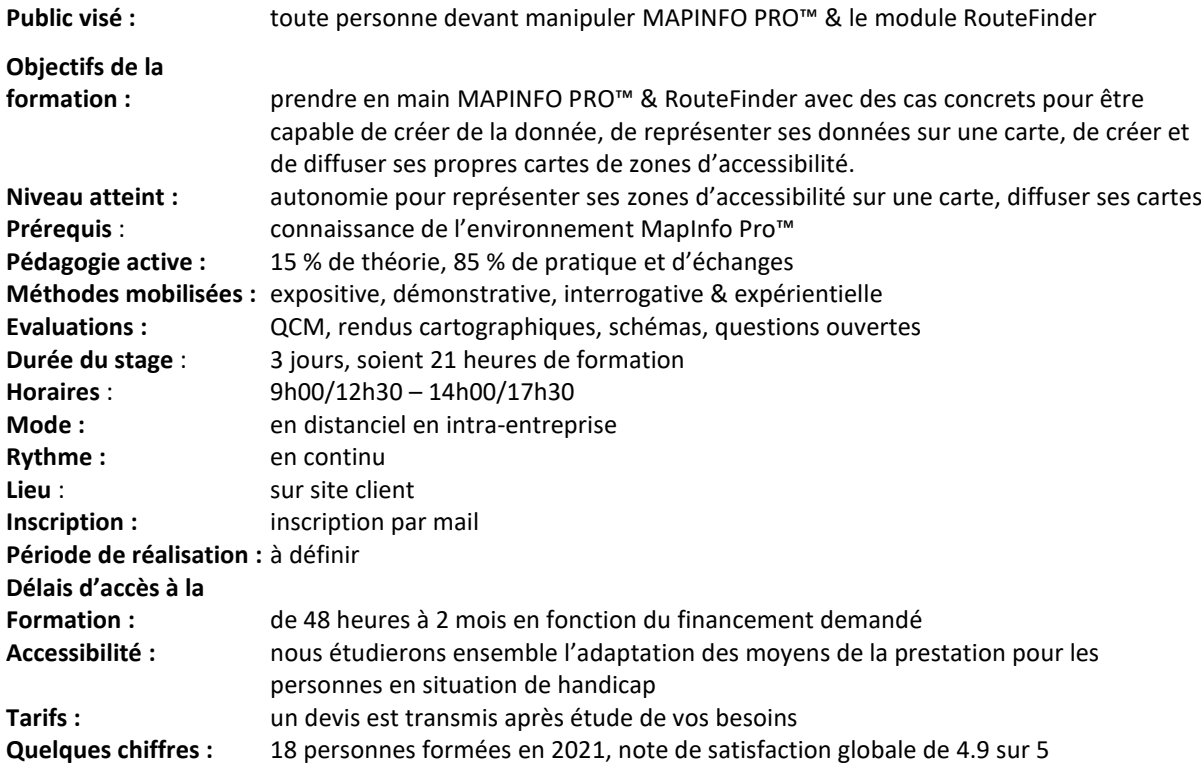

**Moyens pédagogiques, techniques et d'encadrement mis en œuvre**

**Moyens pédagogiques :** un support de cours PDF avec son jeu de données d'exercices, fiches mémos, vidéos personnalisées.

Aménagements pédagogiques possibles pour les personnes en situation de handicap : livret adapté, cours complémentaires, …

**Moyens techniques :** logiciel collaboratif avec visioconférence & tchat (Teams) & outil digital d'animation (type Klaxoon). 1 PC & souris par stagiaire équipé d'1 casque & d'1 caméra. **Pensez à apporter vos propres données.**

**Moyens d'encadrement :** formateur ayant une expérience de + de 20 ans dans la conception & l'animation de formations SIG.

Aménagements d'encadrement possibles pour les personnes en situation de handicap : rythmes et temps de formation.

#### **Moyens permettant le suivi et l'appréciation des résultats**

**Suivi de l'exécution :** Feuilles de présences signées des stagiaires et du formateur par demi-journée et attestation de présence individuelle.

**Appréciation des résultats, sanction :** entretien ou jeu d'évaluation à chaque fin de module (Quizz Klaxoon) ; questionnaire de satisfaction en fin de formation & attestation de fin de formation individuelle.

Une évaluation est faite à l'oral pour attester du niveau de connaissances acquis individuellement en fin de formation, et un PAP est défini.

Bilan de fin de formation adressé si demandé.

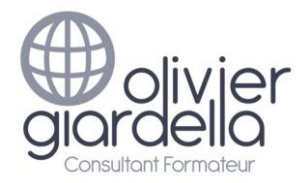

# Programme de formation Objectifs pédagogiques et contenu de la formation

## **ACCUEIL & PRESENTATION**

Topo d'introduction & tour de table.

## **INTRODUCTION A LA CARTOGRAPHIE INFORMATIQUE**

### **Objectif : comprendre les notions de Système d'Information Géographiques (SIG) et les données géographiques nécessaires à votre activité (communes, départements, vues aériennes, etc.)**

- Définition : les composantes d'un SIG
- L'information géographique
	- o Les notions d'objets, de projections (*Lambert 93*), d'échelle
- Les bases de données géographiques
	- o La notion de table (champs et enregistrements)
	- o Les tables Raster et Vecteur : présentation des données et des formats (TAB, SHP…) avec le jeu de données du stage
- Organisation des données sur le disque dur/serveur (arborescence de répertoires)

### **INTRODUCTION A MAPINFO PRO™ & ROUTEFINDER**

#### **Objectif : connaître l'interface du logiciel & découvrir les premières fonctionnalités**

- Ergonomie de MAPINFO PRO™ : les différents types de fenêtres
- Paramétrage du logiciel
- Ajout de fonctionnalités à MAPINFO PRO™ : RouteFinder & les extensions disponibles
- Présentation des fenêtres Cartes et Données
- Réalisation d'une première carte simple

#### **RAPPELS SUR MAPINFO PRO™**

#### **Objectif : être autonome pour créer des Cartes et enregistrer son travail**

- Gérer et paramétrer les fenêtres cartes
	- o La fenêtre Couches
	- o Gestion des couches (*ajouter* / *enlever* / *propriétés*)
	- o Les outils de navigation (zoom, sélection, Information, distance…)
	- o L'échelle, les coordonnées affichées
	- o Étiquetage automatique
- Gérer les fenêtres Données (affichage, tri, filtres)
- Gérer les fenêtres Légendes (le concepteur de légende)
- Utiliser les cartes Bing®, OSM®
- Enregistrement de documents types (fonds de cartes)

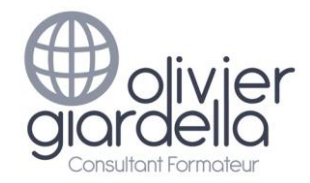

#### **CARTOGRAPHIER VOS SITES**

**Objectif : savoir positionner des sites (magasins, services, patrimoine, …)**

- Utiliser les coordonnées (X, Y) : relevé GPS de sites à partir d'un fichier (Excel ou Access).
- Utilisation de la nouvelle table dans un (.WOR).
- Utilisation du géocodage
	- o géocodage à la commune (à partir d'une table)
	- o géocodage à l'adresse (à partir d'un serveur)

#### **GÉRER VOS FONDS DE CARTES**

#### **Objectif : être capable de personnaliser les tables selon vos besoins (Communes, …)**

- Gérer vos tables dans MAPINFO PRO™
	- o Création, suppression de champs
	- o Modification de champs
	- o Copie, changement de projection
	- Renseigner vos tables
		- o Manuellement (*saisie*, *outil Informations*)
		- o Par mise à jour de colonnes (*calcul de valeurs dans un champ*, *de taux, de superficie à partir des objets de la table*)
		- o Gestion des modifications (*enregistrement*, *annulation*)

#### **GESTION DES TABLES VECTORIELLES (COMMUNES, EPCI)**

#### **Objectif : construire rapidement les tables vectorielles dont vous avez besoin**

- Création de territoires spécifiques
	- o avec les outils de sélection manuelle
	- o avec les sélections SQL
	- o par assemblage
	- o par fusion
- Création de zones d'études : les Tampons

## **TRAVAILLER AVEC VOS DONNÉES MÉTIER**

#### **Objectif : pouvoir intégrer vos données au format Excel®**

- Préparer rapidement vos fichiers dans Excel®
- Gérer vos fichiers Excel® dans MAPINFO PRO™
	- o Ouverture, stockage
	- o Mise à jour des données
- Lier vos données Excel® à une table de communes
	- o La notion de jointure
	- o Les mises à jour de colonnes

#### **PRISE EN MAINS DE ROUTEFINDER**

#### **Objectif : être autonome pour créer des zones d'accessibilité**

- Comprendre le réseau
	- o Analyser la table FRA\_LINKS\_PRO
	- o Utiliser le réseau : affichage et/ou calculs
- Gérer les options
	- o Les vitesses : Road Speed (fichiers SPD ou champs de FRA\_LINKS\_PRO)
	- o Drive Time (Distance) : paramétrage des zones d'accessibilité
	- o Route : Isochronie, isodistance, évitements, profil de vitesse, type de véhicule

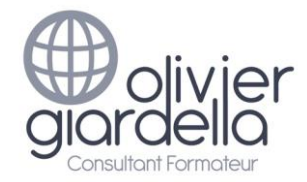

- o Optimisation de tournées
- Créer des zones d'accessibilité directement sur la fenêtre Carte
	- o Isochrones simple & voronoi
	- o Zones de proximités sectorisation (Service Area)
	- o Enrichissement de tables
- Gérer les zones d'accessibilité

### **CRÉER VOS ZONES D'ACCESSIBILITÉ A PARTIR DE TABLES**

#### **Objectif : savoir créer vos zones d'accessibilité en mode BATCH**

- Calculs d'isochronie, isodistance
	- o Polygone, voronoi
	- o A partir d'un champ (DriveTime by column)
	- o Zones de proximités sectorisation (Service Area)
- Matrice de distance entre 2 tables
- Centres les plus proches (Nearest centre) : en temps et/ou en nombre
- Enrichissement de tables

#### **DIFFUSER VOS CARTES ET ÉCHANGER AVEC MAPINFO PRO™ (CARTES)**

#### **Objectif : être capable de diffuser son travail**

- La fonction de mise en page de MAPINFO PRO™
	- o Préparer la mise en page
		- o Les éléments à intégrer (Titre, sources, échelle, nord, logo, copyright, …)
		- o Intégrer un focus
- Générer un fichier image à partir de vos cartes (JPG, …) à intégrer dans Prezi, Powerpoint, Word…
- Générer un fichier PDF multicouches à partir de vos cartes

#### **DIFFUSER VOS CARTES ET ÉCHANGER AVEC MAPINFO PRO™ (DONNÉES)**

#### **Objectif : être capable de diffuser son travail**

- Échanger des tables
	- o Exporter les données pour un tableur (CSV, TXT)
	- o Le Traducteur universel
	- o Le format MIF/MID
	- o Le format ESRI Shape® (Shp), notamment provenant de l'IGN
- Diffuser un document (.WOR) et ses tables

#### **CONCLUSION**

Bilan personnel. Plan d'action personnel.